## **Gerar Anais**

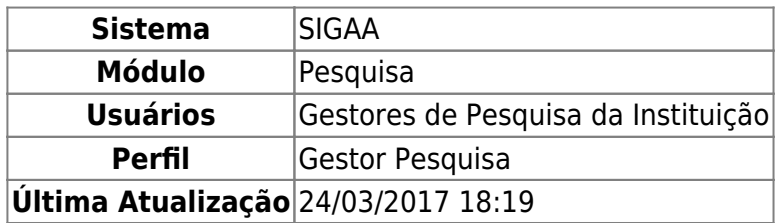

Esta funcionalidade permite que o usuário gere o anais com os resumos de trabalhos submetidos em um Congresso de Iniciação Científica promovido pela Instituição.

Para realizar esta operação, acesse o SIGAA → Módulos → Pesquisa → CICT → Relatórios → Gerar Anais.

A seguinte tela será exibida pelo sistema com os campos para Busca de Trabalho do CICT:

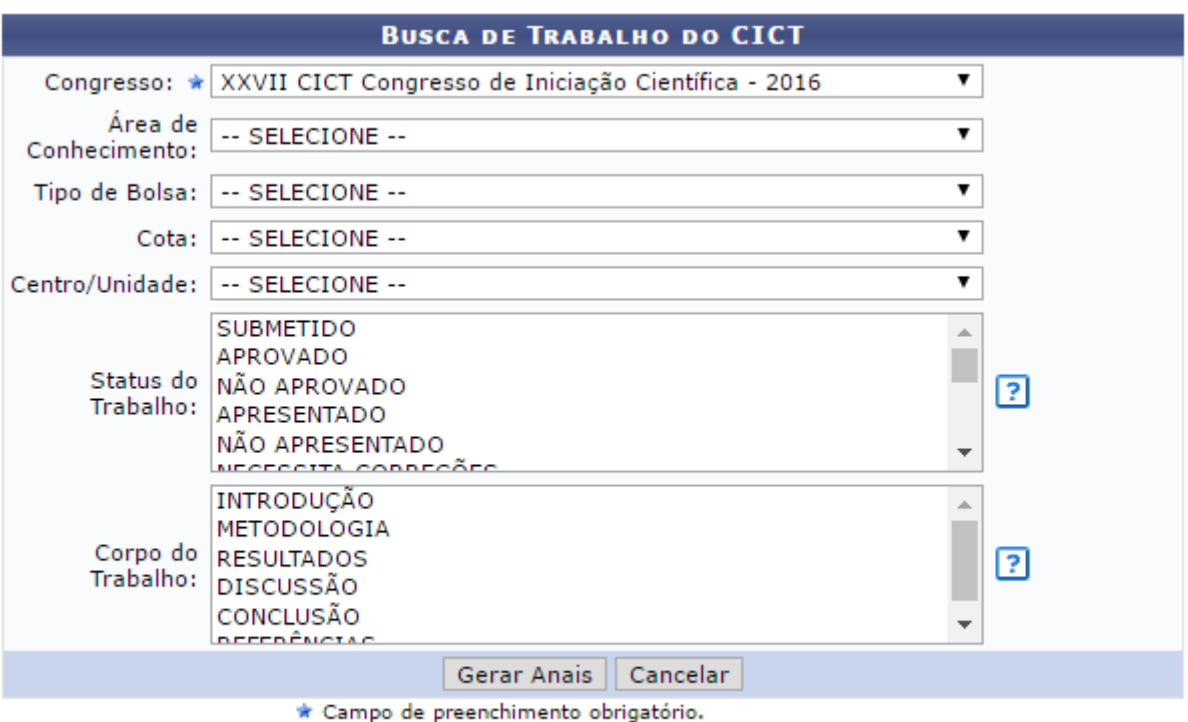

## Pesquisa

Na tela acima, informe um ou mais dos seguintes dados do congresso de iniciação científica cujo anais deseja gerar:

- Congresso de iniciação científica promovido pela Instituição;
- Área de Conhecimento do congresso cujo anais deseja emitir;
- Tipo de Bolsa disponibilizada para os participantes do congresso;
- Cota das bolsas disponibilizadas para o congresso;
- Centro/Unidade da Instituição responsável pela promoção do congresso;
- Status do Trabalho no congresso científico promovido pela Instituição;

Itens presentes no Corpo do Trabalho submetido para apresentação no congresso.

Exemplificaremos com o Congresso: XXVII CICT Congresso de Iniciação Científica - 2016.

Pararetornar ao menu principal do módulo, clique em **Pesquisa** Esta opção será válida sempre que for disponibilizada.

Caso desista da operação, clique em *Cancelar* e confirme a desistência na janela que será exibida pelo sistema. Esta ação será válida para todas as telas em que estiver presente.

Após inserir os dados desejados, clique em *Gerar Anais* para prosseguir com a operação. A tela será prontamente recarregada, passando a exibir uma mensagem de sucesso e a Lista de Anais Encontrados, conforme imagem a seguir:

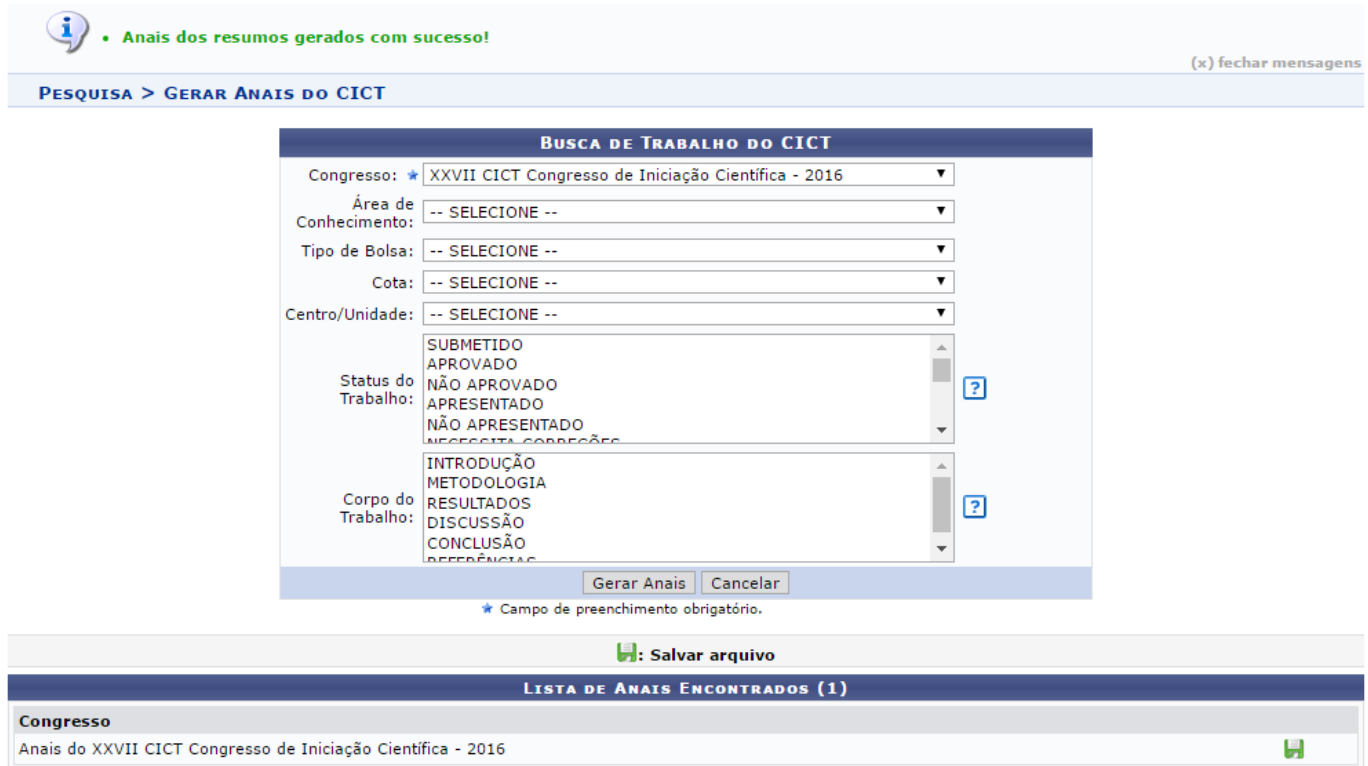

Natela acima, clique no ícone **ba** para salvar o arquivo com os anais no seu computador. A janela abaixo será, então, exibida pelo sistema:

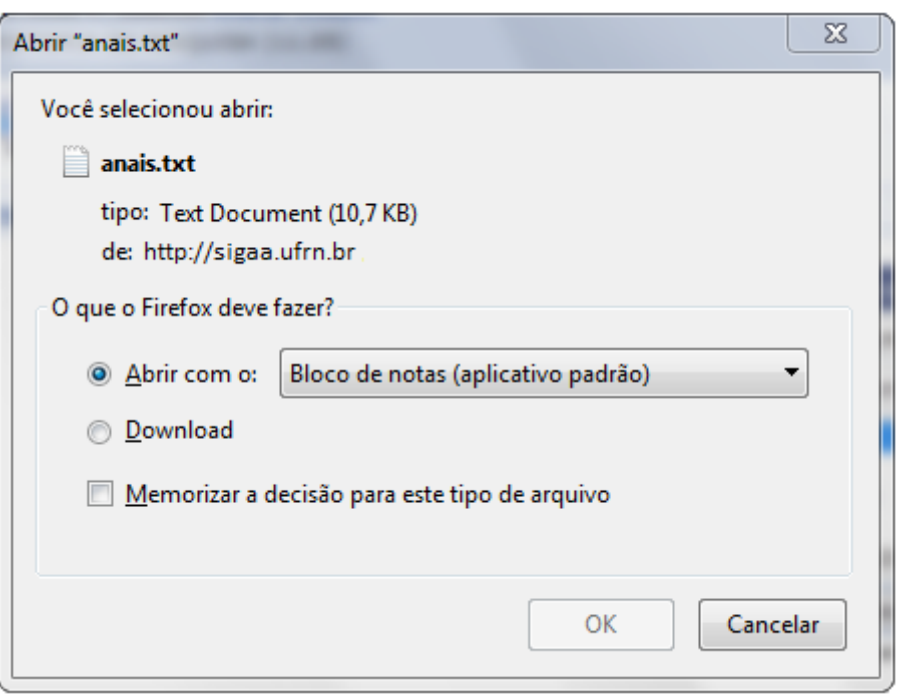

Informe se deseja abrir o arquivo do anais utilizando um programa de seu computador ou se prefere fazer o download do arquivo para a sua máquina.

Clique em *Cancelar* se desistir da operação ou em *OK* para confirmá-la.

## **Bom Trabalho!**

## **Manuais Relacionados**

- [Consultar Resumos](https://docs.info.ufrn.br/doku.php?id=suporte:manuais:sigaa:pesquisa:cict:resumos:consultar_resumos)
- [<< Voltar Manuais do SIGAA](https://docs.info.ufrn.br/doku.php?id=suporte:manuais:sigaa:pesquisa:lista)

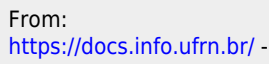

Permanent link: **[https://docs.info.ufrn.br/doku.php?id=suporte:manuais:sigaa:pesquisa:cict:relatorios:gerar\\_anais](https://docs.info.ufrn.br/doku.php?id=suporte:manuais:sigaa:pesquisa:cict:relatorios:gerar_anais)**

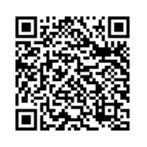

Last update: **2017/03/24 18:19**